## **หนังสือรับรองการหักภาษีณ ที่จ่าย (50 ทวิ) ไม่แสดงเลขที่ล าดับอ้างอิงกับ ภ.ง.ด.1ก**

ึกรณีที่เรียกรายงานหนังสือรับรองการหักภาษี ณ ที่จ่าย (50 ทวิ) ไม่แสดงเลขที่ลำดับอ้างอิงกับรายงาน ภ.ง.ค.1ก มีวิธีการ แก้ไขอย่างไร

**วิธีการแก้ไข :**กรณีที่ใช้โปรแกรมเงินเดือนเวอร์ชนั่ 7.2-2984ข้ึนไป สามารถแกไ้ขไดโ้ดยไปที่หนา้จองานเงินเดือน -> ผล การคำนวณเงินเดือน -> เลือก เตรียมดิสก์ -> เลือก เรียงลำดับแสดงชื่อพนักงานใน ภ.ง.ค.1 และเรียกรายงานหนังสือรับรองการหัก ภาษีณ ที่จ่าย (50 ทวิ) ใหม่

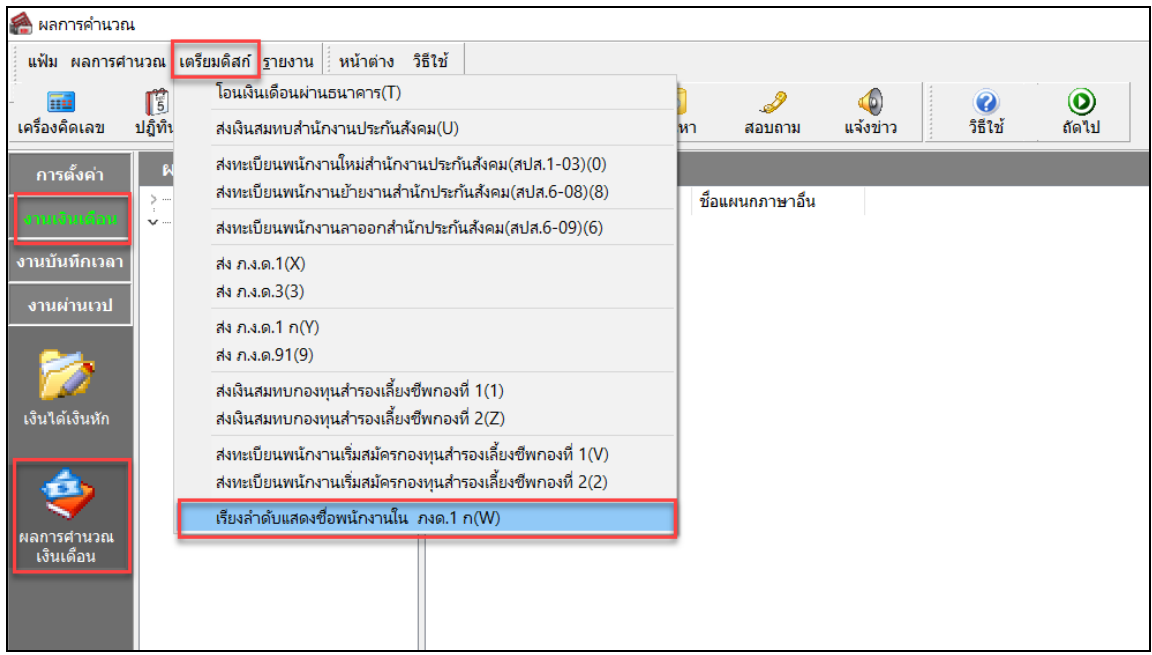

**หมายเหตุ:**กรณีที่ใช้โปรแกรมเงินเดือนต่า กว่าเวอร์ชนั่ 7.2-2984 ต้องท าการอัพเกรดโปรแกรมก่อน สามารถศึกษาวิธีการอัพเกรด จากลิ้งด้านล่างได้ หลังจากอัพเกรดเสร็จแล้ว สามารถทำตามวิธีด้านบนได้เลย

- 1. โปรแกรมติดต้งั Business Plus Hrm v 7.2 Build 2987 32bit (53.7MB) :<https://spaces.hightail.com/space/blDgEUVUxt>
- 2. โปรแกรมติดต้งั Business Plus Hrm v 7.2 Build 2987 64bit (58.5MB) :<https://spaces.hightail.com/space/pcyyFfGrbQ>
- 3. คู่มือการติดต้งัโปรแกรมเงินเดือน เวอร์ชนั่ 7.2 (2.8MB) [: https://spaces.hightail.com/space/hVLLqcXSmM](https://spaces.hightail.com/space/hVLLqcXSmM)
- 4. คู่มือการอัพเกรดโปรแกรมเงินเดือน เวอร์ชั่น 7.2 (9.6MB) :<https://spaces.hightail.com/space/poGBk3WDbH>